# **Risoluzione dei problemi e registrazione della chiamata dell'agente di conferenza in JTAPI GW**

### **Sommario**

Introduzione **Prerequisiti Requisiti** Componenti usati Introduzione Panoramica Flusso di chiamata ad alto livello Risoluzione dei problemi **JTAPI** Stati JTAPI Analisi dettagliata del flusso di chiamate

### **Introduzione**

In questo documento viene descritto come tenere traccia degli eventi dell'agente nei log JGW (JTAPI Gateway) in una conferenza telefonica.

# **Prerequisiti**

### **Requisiti**

Cisco raccomanda la conoscenza dei seguenti argomenti:

- Cisco Unified Contact Center Enterprise (UCCE)
- Cisco Package Contact Center Enterprise (PCCE)
- Cisco Unified Communications Manager (CUCM)

### **Componenti usati**

Le informazioni fornite in questo documento si basano sulle seguenti versioni software e hardware:

• Unified Contact Center Enterprise versione 12.6(1)

Le informazioni discusse in questo documento fanno riferimento a dispositivi usati in uno specifico ambiente di emulazione. Su tutti i dispositivi menzionati nel documento la configurazione è stata ripristinata ai valori predefiniti. Se la rete è operativa, valutare attentamente eventuali conseguenze derivanti dall'uso dei comandi.

### **Introduzione**

Il processo JTAPI Gateway (JGW) è responsabile dell'inizializzazione delle comunicazioni con CUCM tramite JTAPI. Lo scopo principale è tenere traccia e monitorare gli eventi dell'agente durante il recapito di una chiamata ACD o se l'agente sta eseguendo una delle attività disponibili da Finesse. Lo scopo di questo documento è tenere traccia di un agente che tenta di effettuare una conferenza telefonica con un altro agente e di quali sono i punti chiave per risolvere i problemi relativi a questi eventi.

### **Panoramica**

Entrambi i telefoni agente sono estensioni su un CUCM e il chiamante è un numero PSTN.

CUCM 192.168.10.10 Agent 1 Extension 1080 Agent 2 Extension 1082

Flusso di chiamate completo:

 $PSTN > CUBO > CVP > ICM > VB > CUCM > Agente$ 

Elementi importanti da considerare:

1) NomeDispositivo  $\hat{a} \in \mathbb{R}$  Dispositivo che riceve la chiamata 2) CallLegID  $\hat{a} \in \mathcal{C}$  Utilizzato per tenere traccia della chiamata nella traccia JGW 3) CallID  $\hat{a} \in \mathcal{S}$  ID chiamata generato per la chiamata 4) CallActiveEv CID â€"> Questo CID può essere mappato con CTISVR, OPC, PIM, nonché per tenere traccia della chiamata in ICM 5) Stato  $\hat{a} \in \mathbb{R}$  Questi sono gli stati della chiamata in JGW

Ogni evento ha un numero di sequenza. Se JGW invia una richiesta, è possibile utilizzare il numero di sequenza per tenere traccia della risposta dal responsabile CTI CUCM.

### **Flusso di chiamata ad alto livello**

1) Il chiamante PSTN effettua una chiamata al numero verde (TFL) che incontra CUBE e poi CVP.

2) Dopo aver attraversato il flusso di chiamate completo, la chiamata viene instradata all'agente 1 con estensione 1080.

3) Agente 1 scegliere Consulta in Finesse e Componi agente 2 Estensione 1082.

4) Quando la chiamata è connessa tra entrambi gli agenti, l'agente 1 incontra la conferenza.

5) Una volta che tutte le parti sono collegate, la Conferenza ha luogo.

### **Risoluzione dei problemi**

Utilizzare questi livelli di debug per risolvere i problemi relativi alla messaggistica JGW e alla segnalazione SIP (Session Initiation Protocol) che corrispondono a CUCM:

# **JTAPI**

Su Agent Peripheral Gateway (PG), utilizzare l'utility Procmon per attivare la traccia per il processo JGW:

C:\>procmon <cust\_inst> <node> jgw<istanza jtapi>

>>>trace JT\_TPREQUESTS /on >>>trace JT\_JTAPI\_EVENT\_USED\* /on >>>trace JT\_PIM\_EVENT /on >>>trace JT\_ROUTE\_MESSAGE /on >>>trace \*CONF\* /on

 $\langle \text{cust} \rangle$  inst $\rangle$  = Istanza CCE.

 $\langle \text{node} \rangle = \text{Grupp } \text{d}$  continuit $\tilde{A}$  su cui si desidera lavorare.

<istanza jtapi> = Numero di istanza assegnato al processo JGW. È possibile trovare quel numero da **Portico diagnostico > Servizi > Elenca processi**.

```
C:\Users\administrator.DCLOUD>procmon pcce pg3a jgw1
09:49:11 Trace: EMT Creating Mutex Global\IMTConnect_DisconnectLock
09:49:11 Trace: WARNING!!! - Using Procmon during production hours may have performance impac
terruption.
>>>>trace JT_TPREQUESTS /on
>>>>trace JT_JTAPI_EVENT_USED* /on
>>>>trace JT_PIM_EVENT /on
>>>>trace JT_ROUTE_MESSAGE /on
>>>>trace *CONF* /on
\rightarrow \rightarrow \rightarrow
```
È inoltre possibile utilizzare Diagnostic Framework Portico sull'agente PG e aumentare il livello di traccia del processo JGW a 3. Per questo si passa a **Traccia > Imposta livello traccia > Seleziona il componente > Seleziona il livello > Sottometti**.

## **CITED** Unified ICM/CCE Diagnostic Framework Portico

Hostname: ccecall.dcloud.cisco.com Address: :: 1

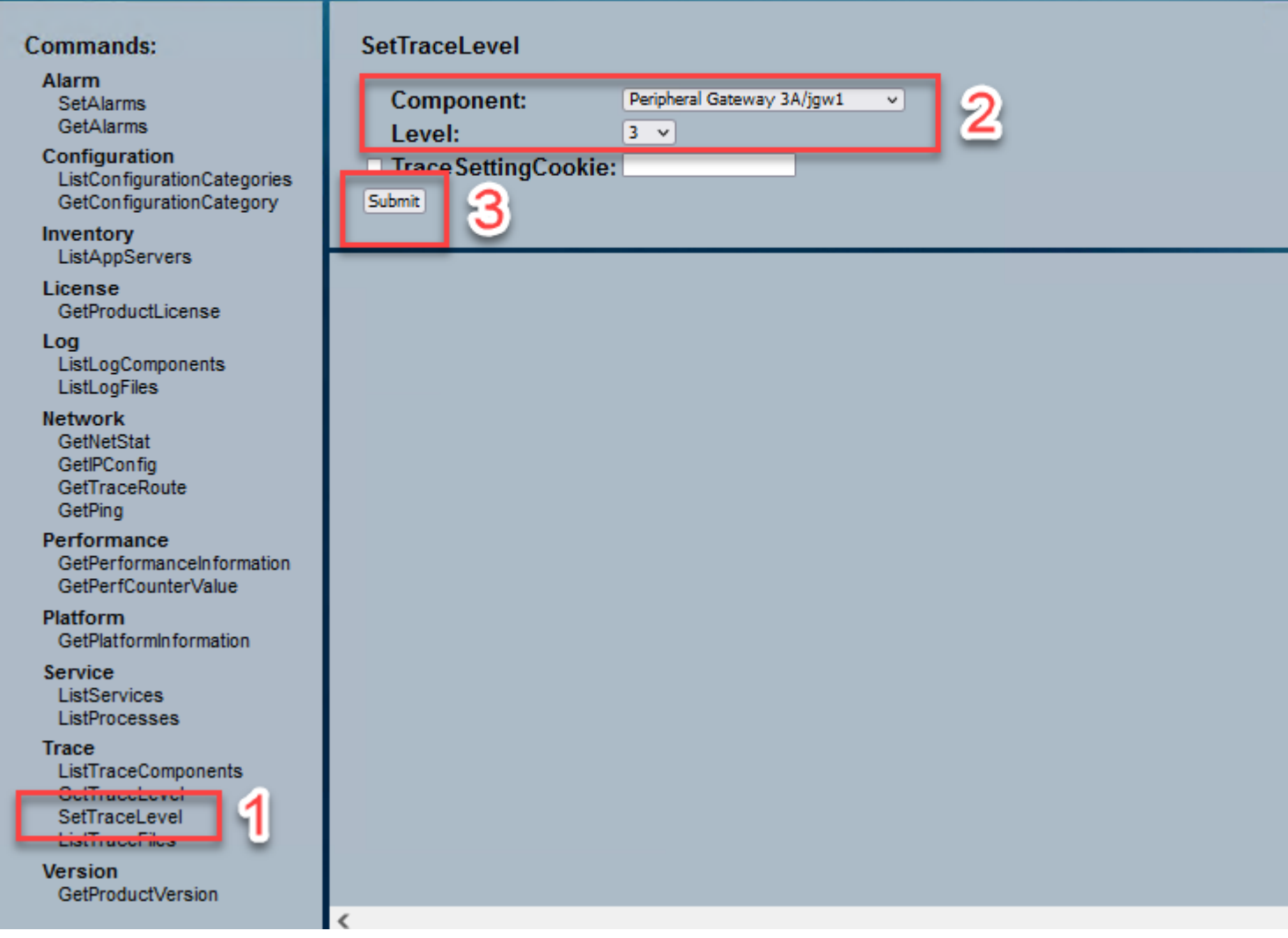

### **Stati JTAPI**

-UnknownState 0

-IdleState 1 -StatoOfferta 2 -AcceptedState 3 -StatoNumeroSegnale 4 -DialingState 5 -StatoRichiamata6 -BusyState 7 -ConnectedState 8 -StatoProcedimento 9 -OnHoldstate 10 -TransferOnendingState 12 -TransferOnholdState 13 -DisconnectedState 14 -CallWaitingState 15

-RemoteInUseState 16 -StatoAvanzamento 17 -WhisperState 18

### **Analisi dettagliata del flusso di chiamate**

#### **L'agente ha ricevuto una chiamata da PSTN e visualizza lo stato 2 come offerta.**

7:18:17:959 pg3a-jgw1 Traccia: 393: lug 10:17:18:17.959 EDT %JTAPI-PROTOCOL-7-UNK:(P1- 192.168.10.10) ricevuto Evento: com.cisco.cti.protocol.NewCallEvent {

eventSequence  $= 61236$ . 17:18:17:959 pg3a-jgw1 Traccia:  $lineCallManagerID = 1$  $lineID = 32$ lineHandleSpecified = true deviceName = UCSFSJEFFERS. 17:18:17:959 pg3a-jgw1 Traccia:  $callCallManagerID = 1$  $callLegID = 27308081$ globalCallManagerID = 1  $callID = 7470099.$ 17:18:17:959 pg3a-jgw1 Traccia: callingParty = **<NUMERO PSTN>** parte chiamata = 1080 originalCalledParty = 1080 stato  $= 2$ .

17:18:17:959 pg3a-jgw1 Traccia: 396: lug 10:17:18:17.959 EDT %JTAPI-PROTOCOL-7-UNK:(P1- 192.168.10.10) ricevuto Evento: com.cisco.cti.protocol.CallStateChangedEvent\_V2 { eventSequence = 61237. 17:18:17:959 pg3a-jgw1 Traccia:  $lineCallManagerID = 1$  $lineID = 32$  $callCallManagerID = 1$  $callLegID = 27308081$ stato  $= 2$ .

17:18:17:959 pg3a-jgw1 Traccia: CallActiveEv CID: 24247315.

17:18:17:959 pg3a-jgw1 Traccia: ConnCreatedEv CID: 24247315 (7470099/1) Addr: 1080 CurCalling: 555551234 CurCallingURLType: URL\_TYPE\_UNKNOWN CurCalling: 1080 CurCalledURLType:\_TYPE\_SIP Chiamata: 5555551234 Chiamata: 1080 Causa: NORMAL.

#### **Chiamata modificata in stato Accettato.**

17:18:18:006 pg3a-jgw1 Traccia: 438: lug 10:17:18:18.006 EDT %JTAPI-PROTOCOL-7-UNK:(P1- 192.168.10.10) ricevuto Evento: com.cisco.cti.protocol.CallStateChangedEvent\_V2 { eventSequence  $= 61238$ . 17:18:18:006 pg3a-jgw1 Traccia:  $lineCallManagerID = 1$  $lineID = 32$  $callCallManagerID = 1$ 

 $callLegID = 27308081$ state

#### **JGW invia la richiesta Answer. È possibile visualizzare il numero di sequenza 11057. Si riceve una risposta con il numero di sequenza specificato.**

```
17:18:20:653 pg3a-jgw1 Traccia: 462: lug 10:17:18:20.653 EDT %JTAPI-PROTOCOL-7-UNK:(P1-
192.168.10.10) [GW-ThreadAnswerCall] invio: com.cisco.cti.protocol.CallAnswerRequest {
sequenceNumber = 11057.17:18:20:653 pg3a-jgw1 Traccia: 
lineCallManagerID = 1lineID = 32callLegCallManagerID = 1callLegID = 27308081mediaDeviceName = 
MediaResourceId = 0}.
```
17:18:20:784 pg3a-jgw1 Traccia: 463: lug 10:17:18:20.784 EDT %JTAPI-PROTOCOL-7-UNK:(P1- 192.168.10.10) ricevuta Risposta: com.cisco.cti.protocol.CallAnswerResponse {  $sequenceNumber = 11057$ risultato  $= 0$ }.

#### **Da quando la chiamata è stata accettata, si inizia a vedere l'Avvio di Trasmissione e Ricezione, il che significa che RTP è sempre connesso.**

17:18:20:784 pg3a-jgw1 Traccia: 464: lug 10:17:18:20.784 EDT %JTAPI-PROTOCOL-7-UNK:(P1- 192.168.10.10) ricevuto Evento: com.cisco.cti.protocol.StartTransmissionEvent {

eventSequence = 61239  $deviceCallManagerID = 1.$ 17:18:20:784 pg3a-jgw1 Traccia:  $deviceID = 34$  $callCallManagerID = 1$ callLegID =  $27308081$  $ipAddr = -494595386$ rtpPortNumber = 8980.

17:18:20:784 pg3a-jgw1 Traccia: 467: lug 10:17:18:20.784 EDT %JTAPI-PROTOCOL-7-UNK:(P1- 192.168.10.10) ricevuto Evento: com.cisco.cti.protocol.StartReceptionEvent {

eventSequence  $= 61240$  $deviceCallManagerID = 1.$ 17:18:20:784 pg3a-jgw1 Traccia:  $deviceID = 34$  $callCallManagerID = 1$ callLegID =  $27308081$  $ipAddr = 1267012294$ rtpPortNumber = 20704.

#### **Passaggio allo stato 8 della chiamata, ovvero Connesso.**

17:18:20:784 pg3a-jgw1 Traccia: 482: lug 10:17:18:20.784 EDT %JTAPI-PROTOCOL-7-UNK:(P1- 192.168.10.10) ricevuto Evento: com.cisco.cti.protocol.CallStateChangedEvent\_V2 { eventSequence  $= 61242$ . 17:18:20:784 pg3a-jgw1 Traccia:  $lineCallManagerID = 1$  $lineID = 32$  $callCallManagerID = 1$  $callLegID = 27308081$ stato  $= 8$ .

#### **Quando l'agente desidera effettuare un Trasferimento Consulta (Conferenza), la richiesta viene inviata a CUCM e viene visualizzato il risultato della sequenza di ritorno da CUCM.**

17:19:28:463 pg3a-jgw1 Traccia: 780: lug 10:17:19:28.463 EDT %JTAPI-PROTOCOL-7-UNK:(P1- 192.168.10.10) [GW-ThreadConsultationCall] invio: com.cisco.cti.protocol.CallSetupTransferRequest {  $sequenceNumber = 11062.$ 17:19:28:463 pg3a-jgw1 Traccia:  $lineCallManagerID = 1$  $lineID = 32$  $callLegCallManagerID = 1$ callLegID =  $27308081$ . 17:19:28:463 pg3a-jgw1 Traccia:  $newCallManagerID = 1$  $newGlobalCallID = 7470101$  $caleddress = null$  $destAddress = 1082.$ 17:19:28:463 pg3a-jgw1 Traccia: userData  $=$  null bNeverConnectMediaForConsultCall = false }.

17:19:28:595 pg3a-jgw1 Traccia: 791: lug 10:17:19:28.595 EDT %JTAPI-PROTOCOL-7-UNK:(P1- 192.168.10.10) ricevuta Risposta: com.cisco.cti.protocol.CallSetupTransferResponse {  $sequenceNumber = 11062$ risultato  $= 0$ .

#### **Transizione chiamante da sospendere, che corrisponde allo stato 10.**

17:19:28:595 pg3a-jgw1 Traccia: 781: lug 10:17:19:28.595 EDT %JTAPI-PROTOCOL-7-UNK:(P1- 192.168.10.10) ricevuto Evento: com.cisco.cti.protocol.CallStateChangedEvent\_V2 { eventSequence  $= 6125$ . 17:19:28:595 pg3a-jgw1 Traccia:  $lineCallManagerID = 1$  $lineID = 32$  $callCallManagerID = 1$  $callLegID = 27308081$ state

#### **L'agente genera una nuova chiamata. È possibile utilizzare il nuovo CallLeg per tenere traccia di questa nuova chiamata all'altro utente.**

17:19:28:595 pg3a-jgw1 Traccia: 797: lug 10:17:19:28.595 EDT %JTAPI-PROTOCOL-7-UNK:(P1- 192.168.10.10) ricevuto Evento: com.cisco.cti.protocol.NewCallEvent {

eventSequence  $= 61257$ .

17:19:28:595 pg3a-jgw1 Traccia:  $lineCallManagerID = 1$  $lineID = 32$ lineHandleSpecified = true deviceName = UCSFSJEFFERS. 17:19:28:595 pg3a-jgw1 Traccia:  $callCallManagerID = 1$  $callLegID = 27308086$ globalCallManagerID  $= 1$  $callID = 7470101.$ 17:19:28:595 pg3a-jgw1 Traccia: parte chiamante = 1080 chiamatoParty = originalCalledParty = Parte chiamata originale stato  $= 4$ . 17:19:28:879 pg3a-jgw1 Traccia: 883: Lug 10:17:19:28.879 EDT %JTAPI-PROTOCOL-7-UNK:(P1- 192.168.10.10) ricevuto Evento: com.cisco.cti.protocol.CallPartyInfoChangedEvent { eventSequence =  $61262$ . 17:19:28:879 pg3a-jgw1 Traccia:  $lineCallManagerID = 1$  $lineID = 32$  $callCallManagerID = 1$ callLegID =  $27308086$ . 17:19:28:879 pg3a-jgw1 Traccia:  $calerityChange = false$ parte chiamante = 1080 callingPartyName =  $cal$ PartyChanged = true. 17:19:28:879 pg3a-jgw1 Traccia: callParty  $= 1082$ 

#### **Quando L'Altro Agente Risponde, La Chiamata Si Connette.**

17:19:32:828 pg3a-jgw1 Traccia: 1017: lug 10:17:19:32.828 EDT %JTAPI-PROTOCOL-7-UNK:(P1- 192.168.10.10) ricevuto Evento: com.cisco.cti.protocol.CallStateChangedEvent\_V2 { eventSequence  $= 61278$ . 17:19:32:828 pg3a-jgw1 Traccia:  $lineCallManagerID = 1$  $lineID = 32$  $callCallManagerID = 1$  $callLegID = 27308086$ stato  $= 8$ .

17:19:32:844 pg3a-jgw1 Trace: 1074: %JTAPI-CTI-7-UNK:(P1- PG\_USER){Line:UCSFSJEFFERS:1080:Everyone:(1,32)|Call:[GCID=(7470101/1),CID=27308086]} CallStateChanged (V2) [state=CONNECTED cause=NODEST Type=IN CLUSTER destCM=0 fwdD.

#### **Quindi l'agente si unisce ai chiamanti nella conferenza. Vengono visualizzati il numero di sequenza e la risposta da CUCM.**

17:19:46:393 pg3a-jgw1 Traccia: MsgConferenceCall: HeldCID: 24247315 HeldConnDevID: 1080/0 ActiveCID: 24247317 ActiveConnDevID: 1080/0 DialedNum: InvID: 120563.

17:19:46:393 pg3a-jgw1 Trace: 1079: %JTAPI-JTAPI-7-UNK:(P1-PG\_USER)[GW-ThreadConferenceCall][(P1-PG\_USER) GCID=(1,7470099)->ACTIVE]Request: conference((P1- PG\_USER) GCID=(1,7470101)->ACTIVE). 17:19:46:393 pg3a-jgw1 Traccia: 1080: %JTAPI-JTAPI-7-UNK:[7470099/1]conferenza(): controller conferenza 1: [UCSFSJEFFERS/[1080:Everyone:1/(P1-PG\_USER) GCID=(1,7470099)->ATTIVA]- >STABILITA]->MANTENUTA, controller conferenza 2: [UCSFSJE. 17:19:46:393 pg3a-jgw1 Trace: FFERS/[1080:Everyone:1/(P1-PG\_USER) GCID=(1,7470101)->ACTIVE]- >DEFINED]->TALKING. 17:19:46:393 pg3a-jgw1 Traccia: 1081: %JTAPI-JTAPI-7-UNK:[(P1-PG\_USER) GCID=(1,7470099)- >ACTIVE]conference (P1-PG\_USER) GCID=(1,7470101)- >ACTIVE,[UCSFSJEFFERS/[1080:Everyone:1/(P1-PG\_USER) CID=(1,7470099)->ATTIVO]- >STABILITO]->. 17:19:46:393 pg3a-jgw1 Trace: held,[UCSFSJEFFERS/[1080:Everyone:1/(P1-PG\_USER) GCID=(1,7470101)->ACTIVE]->DEFINED]->TALKING). 17:19:46:393 pg3a-jgw1 Trace: 1082: %JTAPI-JTAPIIMPL-7- UNK:[Chiamata:[GCID=(7470099/1),CID=27308081]]chiamata call.join(Chiamata:[GCID=(7470101/1),CID=27308086] .. 17:19:46:393 pg3a-jgw1 Traccia: 1083: lug 10:17:19:46.393 EDT %JTAPI-PROTOCOL-7-UNK:(P1- 192.168.10.10) [GW-ThreadConferenceCall] invio: com.cisco.cti.protocol.CallJoinRequest { sequenceNumber  $= 11064$ . 17:19:46:393 pg3a-jgw1 Traccia: lineCallManagerID = 1  $lineID = 32$  $callLegCallManagerID = 1$  $callLegID = 27308081$ otherCalling =  $1@$ [. 17:19:46:393 pg3a-jgw1 Traccia: com.cisco.cti.protocol.ClientCallHandle {CallManagerId=1 CallLegId=27308086 }] }.

17:19:46:477 pg3a-jgw1 Traccia: 1123: Lug 10:17:19:46.477 EDT %JTAPI-PROTOCOL-7-UNK:(P1- 192.168.10.10) ha ricevuto una risposta: com.cisco.cti.protocol.CallJoinResponse {  $sequenceNumber = 11064$ risultato  $= 0$ }.

#### **Una volta che tutte le parti hanno aderito, la nuova conferenza ha inizio e la trasmissione e la ricezione di inizio avviene a tutte le parti coinvolte (chiamante PSTN e 2 agenti).**

17:19:46:477 pg3a-jgw1 Traccia: primaryConnectionMyConn: GenID: 20193 IDVal: 27308081 Dev: 1080/0 Ext: 1080 DevTgStr: 1080 Addr: 1080 Stato: CONNECTED CCState: DEFINED prevCCState: DEFINED loginIn: Y reportsTo C: S.

17:19:46:477 pg3a-jgw1 Traccia: secondaryConnectionMyConn: GenID: 20198 IDVal: 27308088 Dev: 1082/0 Ext: 1082 DevTgStr: 1082 Addr: 1082 Stato: CONNECTED CCState: DEFINED prevCCState: DEFINED loginIn: Y reportsTo C: S.

17:19:46:477 pg3a-jgw1 Traccia: CiscoConferenceStart: CID: 24247315 (7470099/1) ConfCID: 24247317 (7470101/1) FinnCID: 24247315 (7470099/1).

17:19:47:725 pg3a-jgw1 Traccia: 1299: lug 10:17:19:47.725 EDT %JTAPI-PROTOCOL-7-UNK:(P1- 192.168.10.10) ricevuto Evento: com.cisco.cti.protocol.CallConferenceStateChangedEvent {

eventSequence  $= 61299$ . 17:19:47:725 pg3a-jgw1 Traccia:

 $lineCallManagerID = 1$ 

 $lineID = 32$ 

 $callCallManagerID = 1$ 

 $callLegID = 27308081$ 

conferenceStateChangedID = 2. 17:19:47:725 pg3a-jgw1 Traccia:

globalCallManagerID  $= 1$ 

globalCallID  $= 7470099$ 

 $modifyStatus = 1$ 

17:19:47:740 pg3a-jgw1 Trace: 1396: %JTAPI-CTI-7-UNK:Call:[GCID=(7470099/1),CID=27308081] Sul dispositivo:(P1-PG\_USER) UCSFSJEFFERS(1,34) StartTransmission MediaConnectionMode:3.

17:19:47:740 pg3a-jgw1 Trace: 1401: %JTAPI-CTI-7-UNK:Call:[GCID=(7470099/1),CID=27308081] Sul dispositivo:(P1-PG\_USER) UCSFSJEFFERS(1,34) StartReception MediaConnectionMode:3.

#### **Quando una delle parti termina la chiamata, lo stato della conferenza cambia.**

17:19:47:725 pg3a-jgw1 Traccia: 1299: lug 10:17:19:47.725 EDT %JTAPI-PROTOCOL-7-UNK:(P1- 192.168.10.10) ricevuto Evento: com.cisco.cti.protocol.CallConferenceStateChangedEvent {

eventSequence  $= 61299$ . 17:19:47:725 pg3a-jgw1 Traccia:  $lineCallManagerID = 1$  $lineID = 32$  $callCallManagerID = 1$  $callLegID = 27308081$ conferenceStateChangedID = 2. 17:19:47:725 pg3a-jgw1 Traccia:  $globalCallManagerID = 1$  $globalCallID = 7470099$  $modifyStatus = 1$ 

#### **Viene visualizzato l'evento LineConferenceEndedEvent proveniente da CUCM e il CallLeg che ha terminato la chiamata.**

17:19:47:725 pg3a-jgw1 Traccia: 1301: lug 10:17:19:47.725 EDT %JTAPI-PROTOCOL-7-UNK:(P1- 192.168.10.10) ricevuto Evento: com.cisco.cti.protocol.LineConferenceEndedEvent { eventSequence = 61300. 17:19:47:725 pg3a-jgw1 Traccia:  $lineCallManagerID = 1$  $lineID = 32$ ID transazione  $= 16777217$  $success = true.$ 17:19:47:725 pg3a-jgw1 Traccia:  $b$ RemoteInUse = false

idleCall =  $1@$ [ com.cisco.cti.protocol.CtiCallHandle {  $callManagerID = 1$ callLegID =  $27308086$ }].

#### **Viene ora creata una nuova connessione con le parti rimanenti.**

17:19:47:725 pg3a-jgw1 Trace: 1309: %JTAPI-JTAPIIMPL-7-UNK:{(P1-PG\_USER) GCID=(1,7470099)- >ACTIVE} CallManager.conferenceCall: creazione di una nuova connessione per la parte confermata.

17:19:47:725 pg3a-jgw1 Traccia: CiscoCallChangedEv CID: 24247317 Indirizzo: 1082 ID chiamata sopravvissuta: 24247315 (7470099/1) Indirizzo chiamata sopravvissuto: 555551234 Indirizzo chiamato sopravvissuto: 1080 ID originale chiamata: 24247317 (7470101/1) Indirizzo di chiamata originale: 1080 Indirizzo di chiamata originale: 1082 CiscoC.

17:19:47:725 pg3a-jgw1 Trace: 1354: %JTAPI-JTAPIIMPL-7-UNK:{(P1-PG\_USER) GCID=(1,7470099)- >ACTIVE} Gestione di External STATE\_CONNECTED per 555551234::2.

17:19:47:725 pg3a-jgw1 Trace: 1371: %JTAPI-JTAPIIMPL-7-UNK:[ FinalCall=(P1-PG\_USER) GCID=(1,7470099)->ACTIVE ]CiscoConferenceEndEv event.Success=true.

#### **Per questa nuova connessione vengono ricevuti una nuova ricezione e una nuova trasmissione di avvio.**

17:19:47:725 pg3a-jgw1 Traccia: 1391: lug 10:17:19:47.725 EDT %JTAPI-PROTOCOL-7-UNK:(P1- 192.168.10.10) ricevuto Evento: com.cisco.cti.protocol.StartTransmissionEvent { eventSequence  $= 61301$  $deviceCallManagerID = 1.$ 17:19:47:725 pg3a-jgw1 Traccia:  $deviceID = 34$  $callCallManagerID = 1$  $callLegID = 27308081$  $ipAddr = 59052742$ rtpPortNumber = 26320.

17:19:47:740 pg3a-jgw1 Traccia: 1394: lug 10:17:19:47.725 EDT %JTAPI-PROTOCOL-7-UNK:(P1- 192.168.10.10) ricevuto Evento: com.cisco.cti.protocol.StartReceptionEvent { eventSequence = 61302  $deviceCallManagerID = 1.$ 17:19:47:740 pg3a-jgw1 Traccia:  $deviceID = 34$  $callCallManagerID = 1$  $callLegID = 27308081$  $ipAddr = 1267012294$ rtpPortNumber = 20704.

#### **Al termine della chiamata tra le parti rimanenti, verranno visualizzati la richiesta di disconnessione inviata e l'evento ConferenceStateChangeEvent.**

17:20:07:835 pg3a-jgw1 Traccia: 1521: lug 10:20:07.835 EDT %JTAPI-PROTOCOL-7-UNK:(P1- 192.168.10.10) [GW-ThreadClearConnection] invio: com.cisco.cti.protocol.CallDisconnectRequest {  $sequenceNumber = 11065.$ 17:20:07:835 pg3a-jgw1 Traccia:

```
lineCallManagerID = 1lineID = 32callLegCallManagerID = 1callLegID = 27308081}.
17:20:07:835 pg3a-jgw1 Traccia: 1522: Lug 10:20:07.835 EDT %JTAPI-PROTOCOL-7-UNK:(P1-
192.168.10.10) ricevuta Risposta: com.cisco.cti.protocol.CallDisconnectResponse {
sequenceNumber = 11065risultato = 0}.
17:20:07:881 pg3a-jgw1 Traccia: 1523: Lug 10:20:07.881 EDT %JTAPI-PROTOCOL-7-UNK:(P1-
192.168.10.10) ricevuto Evento: com.cisco.cti.protocol.CallConferenceStateChangedEvent {
eventSequence = 61308.
17:20:07:881 pg3a-jgw1 Traccia: 
lineCallManagerID = 1lineID = 80callCallManagerID = 1callLegID = 27308088conferenceStateChangedID = 4. 
17:20:07:881 pg3a-jgw1 Traccia: 
globalCallManagerID = 1globalCallID = 7470099modifyStatus = 2
```
#### **Infine, si riceve l'arresto di ricezione e trasmissione per RTP.**

```
17:20:07:881 pg3a-jgw1 Traccia: 1526: lug 10:20:07.881 EDT %JTAPI-PROTOCOL-7-UNK:(P1-
192.168.10.10) ricevuto Evento: com.cisco.cti.protocol.StopReceptionEvent {
eventSequence = 61309
deviceCallManagerID = 1.17:20:07:881 pg3a-jgw1 Traccia: 
deviceID = 34callCallManagerID = 1callLegID = 27308081mediaDeviceName = 
MediaResourceId = 0mediaConnectionMode = 3
}.
17:20:07:881 pg3a-jgw1 Traccia: 1528: lug 10:20:07.881 EDT %JTAPI-PROTOCOL-7-UNK:(P1-
192.168.10.10) ricevuto Evento: com.cisco.cti.protocol.StopTransmissionEvent {
eventSequence = 61310
deviceCallManagerID = 1.17:20:07:881 pg3a-jgw1 Traccia: 
deviceID = 34callCallManagerID = 1
callLegID = 27308081mediaDeviceName = 
MediaResourceId = 0mediaConnectionMode = 3}.
```
#### **Stato modifica chiamata con causa disconnessione, nell'esempio 16 è Normal Call Clearing.**

17:20:07:897 pg3a-jgw1 Traccia: 1536: lug 10:20:07.897 EDT %JTAPI-PROTOCOL-7-UNK:(P1- 192.168.10.10) ricevuto Evento: com.cisco.cti.protocol.CallStateChangedEvent\_V2 {

 $eventSequence = 61313$ . 17:20:07:897 pg3a-jgw1 Traccia:

lineCallManagerID = 1

 $lineID = 32$ 

callCallManagerID = 1

callLegID =  $27308081$ 

stato  $= 1$ . 17:20:07:897 pg3a-jgw1 Traccia:

cause  $= 16$ 

#### Informazioni su questa traduzione

Cisco ha tradotto questo documento utilizzando una combinazione di tecnologie automatiche e umane per offrire ai nostri utenti in tutto il mondo contenuti di supporto nella propria lingua. Si noti che anche la migliore traduzione automatica non sarà mai accurata come quella fornita da un traduttore professionista. Cisco Systems, Inc. non si assume alcuna responsabilità per l'accuratezza di queste traduzioni e consiglia di consultare sempre il documento originale in inglese (disponibile al link fornito).